# HP ProLiant DL120 Gen9 Server Руководство по началу работы

#### **Сводка**

Этот документ содержит информацию для пользователя и сведения о процедурах, которые призваны помочь пользователям во время первоначальной установки.

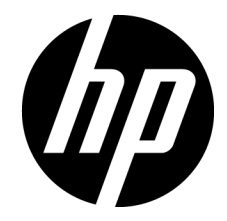

Номер документа: 804318-252 Редакция: 2

© Copyright 2015 Hewlett-Packard Development Company, L.P.

Приведенная здесь информация может быть изменена без уведомления. Гарантии на изделия и услуги компании HP излагаются только в гарантийных положениях, предоставляемых вместе с соответствующими изделиями и услугами. Никакая изложенная в данном документе информация не должна истолковываться как дополнительная гарантия. Компания HP не несет ответственности за содержащиеся в данном документе технические или редакторские ошибки или упущения.

Microsoft® и Windows® являются зарегистрированными товарными знаками группы компаний Microsoft в США.

# Содержание

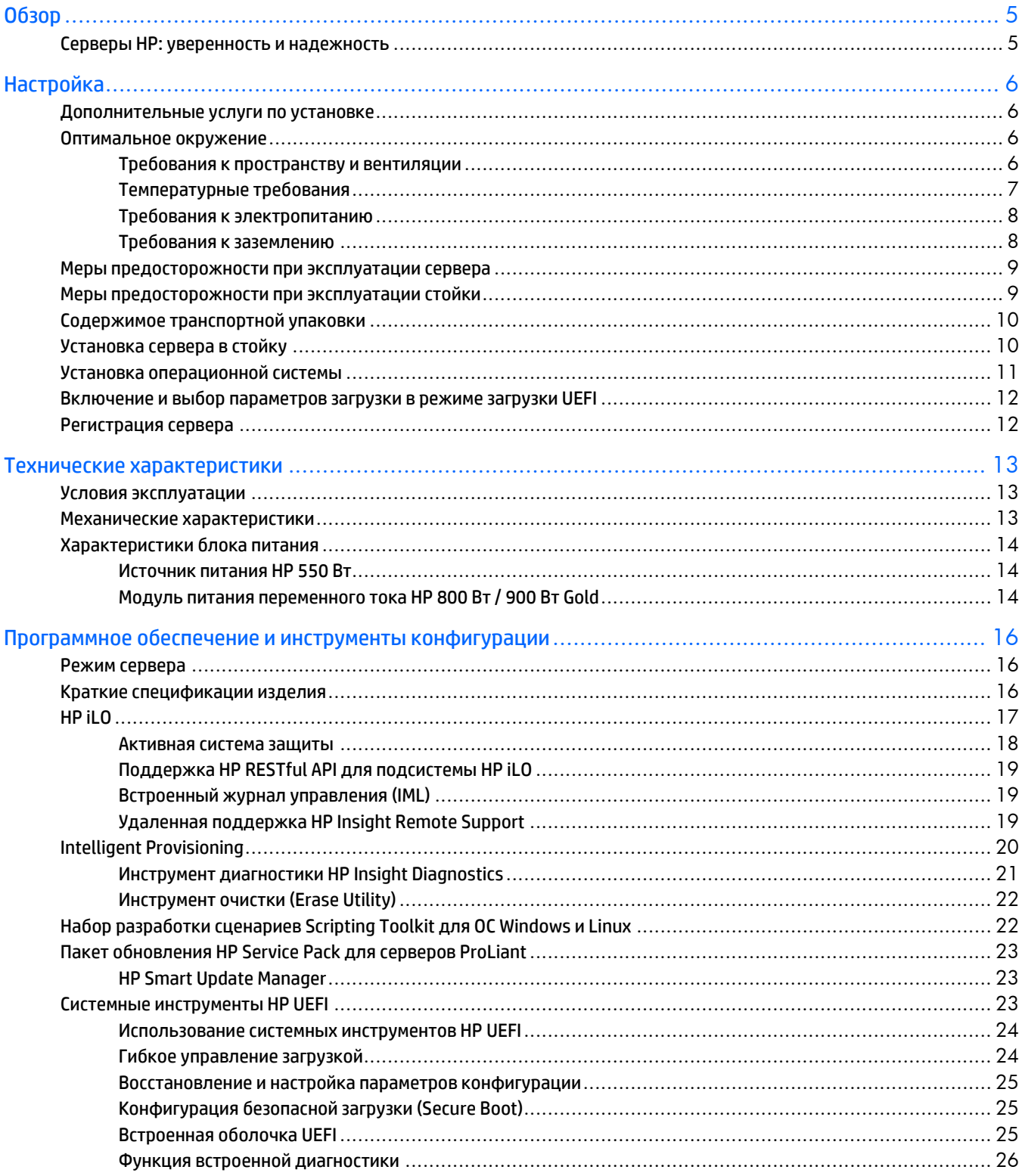

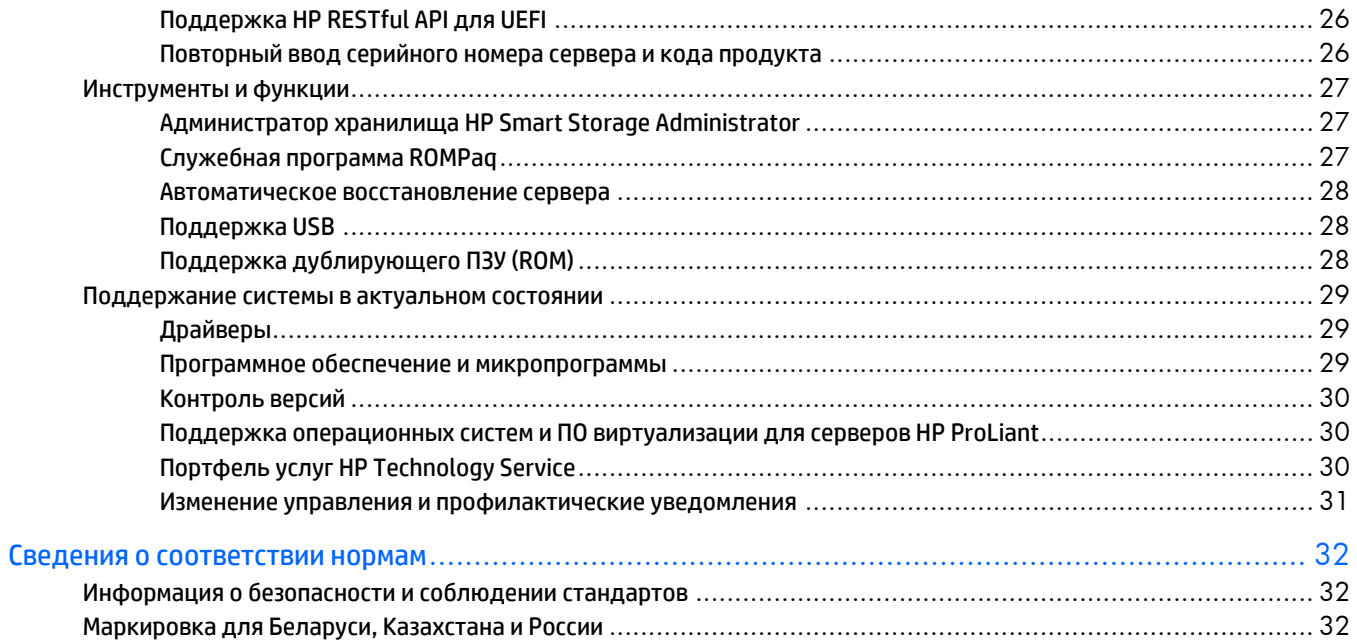

# <span id="page-4-0"></span>Обзор

## <span id="page-4-1"></span>Серверы HP: уверенность и надежность

Компания HP предлагает широкий выбор надежных серверов высокого уровня, которые выдерживают любые нагрузки. Мы стремимся внедрять новые технологии, которые расширяют возможности покупателей серверов компании HP. Компания HP предоставляет услуги, оказывает техническую поддержку и дает консультации, работает с широкой сетью партнеров — и поставляет серверные решения мирового класса.

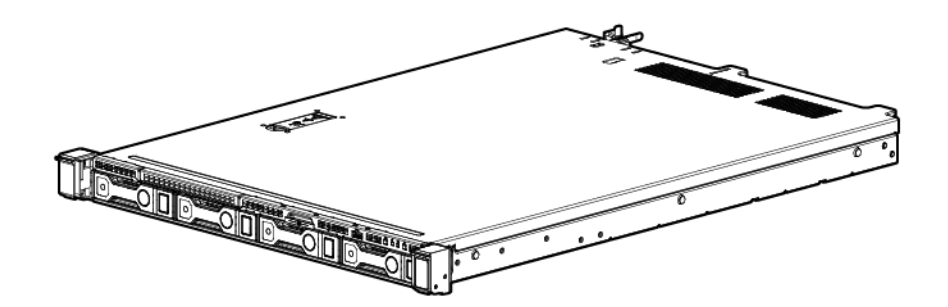

# <span id="page-5-0"></span>Настройка

## <span id="page-5-1"></span>Дополнительные услуги по установке

В рамках услуг HP Care Pack работают опытные сертифицированные инженеры, готовые помочь запустить серверы и поддерживать их работу с пакетами поддержки специально для систем HP ProLiant. Пакеты HP Care Pack позволяют объединить поддержку оборудования и программного обеспечения в один пакет. Для удовлетворения своих требований пользователи могут выбирать из нескольких уровней обслуживания.

Услуги HP Care Pack обеспечивают новый уровень обслуживания, который расширяет стандартные гарантийные условия благодаря пакетам поддержки «легкая покупка» и «легкое использование», которые помогут максимально эффективно использовать сервер. Некоторые услуги пакета Care Pack:

- Поддержка оборудования
	- o Ремонт в течение 6 часов после вызова
	- o Приезд в течение 4 часов в тот же день (круглосуточно, без выходных)
	- o Приезд в течение 4 часов (в рабочие дни)
- Поддержка ПО
	- o Microsoft®
	- o Linux
	- o HP ProLiant Essentials (HP SIM и RDP)
	- o VMware
- Объединенная поддержка оборудования и программного обеспечения
	- o Приоритетное обслуживание
	- o Профилактика 24
	- o Расширенная поддержка
	- o Расширенная поддержка 24
- Запуск и внедрение служб для оборудования и программного обеспечения

Для получения дополнительной информации об услугах HP Care Pack посетите веб-сайт HP [\(http://www.hp.com/services/carepack\)](http://www.hp.com/services/carepack).

### <span id="page-5-2"></span>Оптимальное окружение

При установке сервера в стойку выберите местоположение, которое соответствует нормам по охране окружающей среды, описанным в данном разделе.

### <span id="page-5-3"></span>Требования к пространству и вентиляции

Чтобы обеспечить возможность обслуживания и надлежащую вентиляцию, при выборе места установки стойки выполняйте следующие требования к пространству и вентиляции:

- Свободное пространство перед стойкой не менее 63,5 см (25 дюймов).
- Свободное пространство сзади стойки не менее 76,2 см (30 дюймов).
- Свободное пространство между задней частью стоек и задней частью другой стойки или ряда стоек — не менее 121,9 см (48 дюймов).

Серверы HP забирают холодный воздух через переднюю дверцу и выпускают теплый воздух через заднюю дверцу. Следовательно, передняя и задняя дверцы стойки должны хорошо вентилироваться, чтобы холодный воздух поступал в стойку, а теплый нормально выходил из стойки.

 $\triangle$ **ВНИМАНИЕ!** Во избежание недостатка охлаждения и повреждения оборудования не закрывайте вентиляционные отверстия.

Если в стойке пространство по вертикали не занято сервером или компонентом стойки, промежутки между компонентами будут вызывать изменения в потоках воздуха, проходящего через стойку и серверы. Для обеспечения правильной вентиляции закрывайте все промежутки заглушками.

**ВНИМАНИЕ!** Для заполнения вертикальных промежутков в стойке всегда используйте заглушки. Это позволит обеспечить правильную вентиляцию. Использование стойки без панелей-заглушек приводит к недостаточному охлаждению, что может привести к перегреву.

Стойки серий 9000 и 10000 обеспечивают правильное охлаждение благодаря наличию отверстий для тока воздуха на передней и задней дверцах, которые открывают 64 % площади для вентиляции.

**ВНИМАНИЕ!** При использовании стоек Compaq серии 7000 установите дверную вставку для увеличения тока воздуха (PN 327281-B21 для стойки 42U, PN 157847-B21 для стойки 22U), что позволит обеспечить правильную сквозную вентиляцию и охлаждение.

**ВНИМАНИЕ!** Если используются стойки сторонних производителей, для обеспечения требуемой вентиляции и для предотвращения повреждения оборудования соблюдайте следующие дополнительные требования:

- Передние и задние дверцы. Если на стойках 42U установлены закрывающиеся передние и задние дверцы, необходимо сверху вниз просверлить ряд отверстий общей площадью 5 350 кв. см (830 кв. дюймов) через одинаковые промежутки, что позволит обеспечить требуемую вентиляцию (эквивалент требуемых открытых 64 % площади для вентиляции).
- Боковые поверхности. Зазоры между установленными компонентами стойки и боковыми панелями стойки должны быть не менее 7 см (2,75 дюйма).

### <span id="page-6-0"></span>Температурные требования

∧

Λ

Λ

Для обеспечения продолжительной, безопасной и надежной работы установите или разместите систему в хорошо вентилируемом помещении с управляемыми климатическими параметрами.

Рекомендованная максимальная рабочая температура помещения (TMRA) для большинства серверов составляет 35 °C (95 °F). Температура в помещении, где находится стойка, не должна превышать 35 °C (95 °F).

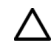

**ВНИМАНИЕ!** Для снижения риска повреждения оборудования при установке компонентов сторонних поставщиков придерживайтесь следующих указаний:

- Не допускайте, чтобы дополнительное оборудование препятствовало вентиляции сервера и приводило к повышению температуры в стойке сверх максимально допустимых рабочих пределов.
- Не превышайте температуру TMRA, указанную производителем.

### <span id="page-7-0"></span>Требования к электропитанию

Установка данного оборудования должна соответствовать местным и региональным электротехническим стандартам относительно установки оборудования информационных технологий лицензированными электриками. Данное оборудование предназначено для работы в установках согласно NFPA 70, редакции 1999 г. (Национальная ассоциация пожарной безопасности, США, НПЭЭУ) и NFPA-75, 1992 г. (код для защиты электронных компьютеров и оборудования обработки данных). Параметры электропитания оборудования приводятся в паспорте изделия или в документации пользователя, поставляемой с оборудованием.

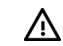

**ПРЕДУПРЕЖДЕНИЕ:** Чтобы снизить риск возгорания, повреждения оборудования или получения травмы, не перегружайте цепь переменного тока, к которой подключена стойка. Сведения относительно предельно допустимой нагрузки можно получить у специалиста, отвечающего за электросеть.

Λ **ВНИМАНИЕ!** Защитите сервер от скачков напряжения и временных отключений питания с помощью источника бесперебойного питания. Это устройство защищает оборудование от повреждений в результате сбоев питания и скачков напряжения и позволяет поддерживать работу системы при отказе питания.

При установке более одного сервера может потребоваться использовать дополнительные устройства распределения питания для обеспечения безопасного подключения всех устройств. Соблюдайте следующие рекомендации:

- Распределяйте нагрузку электропитания сервера между доступными цепями питания переменного тока.
- Текущая нагрузка системы цепи переменного тока не должна превышать 80 % номинальной мощности цепи переменного тока.
- Не используйте для данного оборудования общую линию электропитания.
- Подключайте серверы к отдельной электрической цепи.

### <span id="page-7-1"></span>Требования к заземлению

Для обеспечения правильной работы и безопасности сервер должен быть надлежащим образом заземлен. В Соединенных Штатах Америки необходимо устанавливать оборудование согласно NFPA 70, редакция 1999 г. (Национальная ассоциация пожарной безопасности, США, НПЭЭУ), ст. 250. Устанавливать оборудование следует в соответствии с местными и региональными строительными нормами и правилами. В Канаде необходимо устанавливать оборудование согласно требованиям Канадской ассоциации по стандартизации — CSA C22.1, Электротехнические нормы и правила Канады. В других странах необходимо устанавливать оборудование в соответствии со всеми региональными и национальными правилами и нормами по установке электропроводки, например согласно требованиям Международной электротехнической комиссии (IEC), код 364, части 1–7. Кроме того, необходимо

убедиться, что все используемые для установки устройства распределения питания, такие как отводные провода и розетки, являются зарегистрированными или сертифицированными устройствами с заземлением.

Поскольку при подключении нескольких серверов к одному источнику питания увеличивается ток утечки на землю, компания HP рекомендует использовать устройство распределения электропитания, которое стационарно подключено к распределительной цепи здания или подключено несъемным кабелем к розетке промышленного типа. Для этой цели подойдут штепсели NEMA блокирующего типа или другие вилки, которые соответствуют требованиям IEC 60309. Не рекомендуется использовать для сервера общую линию электропитания.

## <span id="page-8-0"></span>Меры предосторожности при эксплуатации сервера

- Λ. **ПРЕДУПРЕЖДЕНИЕ:** Для снижения риска получения травм от соприкосновения с нагревающимися поверхностями необходимо дождаться охлаждения накопителей и внутренних компонентов системы.
- $\triangle$ **ПРЕДУПРЕЖДЕНИЕ:** Чтобы снизить риск получения травмы, поражения электрическим током или повреждения оборудования, для отключения питания сервера отключайте кабель питания. Кнопка включения и ждущего режима не полностью отключает питание системы. Если не отключен источник питания переменного тока, некоторые внутренние цепи и части блока питания остаются активны.
- **ВНИМАНИЕ!** Защитите сервер от скачков напряжения и временных отключений питания с  $\wedge$ помощью источника бесперебойного питания. Это устройство защищает оборудование от повреждений в результате сбоев питания и скачков напряжения и позволяет поддерживать работу системы при отказе питания.
- Λ **ВНИМАНИЕ!** Не следует длительное время использовать сервер с открытой или снятой крышкой корпуса. Работа сервера в таких условиях ведет к недостаточному охлаждению, что может привести к перегреву.
- Λ **ВНИМАНИЕ!** Во избежание потери данных при установке оборудования и выполнении процедур обслуживания, требующих доступа к внутренним компонентам, компания HP рекомендует сначала выполнить резервное копирование всех данных сервера.

## <span id="page-8-1"></span>Меры предосторожности при эксплуатации стойки

Λ

**ПРЕДУПРЕЖДЕНИЕ:** Для снижения риска получения травмы и повреждения оборудования соблюдайте следующие рекомендации:

- Регулируемые ножки должны плотно прижиматься к полу.
- Стойка должна опираться на ножки всем своим весом.
- В случае единичной стойки к ней должны быть прикреплены стабилизирующие ножки.
- В многостоечной конструкции смежные стойки должны быть скреплены друг с другом.
- Выдвигать из стойки можно не более одного компонента за раз. Если выдвинуть сразу несколько компонентов, стойка может потерять устойчивость.

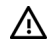

**ПРЕДУПРЕЖДЕНИЕ:** Для снижения риска получения травмы и повреждения оборудования при выгрузке стойки придерживайтесь следующих указаний:

- Для безопасной выгрузки стойки с поддона требуется не менее двух человек. Пустая стойка 42U может весить 115 кг (253 фунта), иметь в высоту более 2,1 м (7 футов) и при перемещении на колесиках может потерять устойчивость.
- Когда стойка скатывается с поддона, ни в коем случае не находитесь перед ней. Всегда поддерживайте стойку с боков.

## <span id="page-9-0"></span>Содержимое транспортной упаковки

Разберите упаковку для транспортировки сервера и достаньте материалы и документацию, необходимые для установки сервера. Монтажные принадлежности, необходимые для установки сервера в стойку, входят в комплект поставки стойки или сервера.

Содержимое транспортной упаковки включает в себя следующее.

- Сервер
- Шнур питания
- Документация к оборудованию и программное обеспечение
- Оборудование и документация для монтажа в стойке

Кроме поставляемых компонентов, может потребоваться следующее:

- Операционная система или прикладное программное обеспечение
- Дополнительное оборудование
- Отвертка

## <span id="page-9-1"></span>Установка сервера в стойку

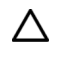

**ВНИМАНИЕ!** Всегда планируйте установку в стойку так, чтобы самая тяжелая часть была в нижней части стойки. Установите сначала самую тяжелую часть и заполняйте стойку от нижней части к верхней.

- 1. Установите сервер и кронштейн для проводки кабелей в стойку. Дополнительные сведения см. в инструкции по установке, которая поставляется для системы направляющих.
- 2. Подключите периферийные устройства к задней панели сервера.

Δ **ПРЕДУПРЕЖДЕНИЕ:** Во избежание поражения электрическим током, возгорания или повреждения оборудования не подключайте к разъемам RJ-45 телефонные кабели.

- 3. Подключите шнур питания к задней панели сервера.
- 4. Установите крепления шнура питания.
- 5. Подключите шнур питания к источнику питания переменного тока.

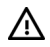

**ПРЕДУПРЕЖДЕНИЕ:** Для снижения риска поражения электрическим током или повреждения оборудования соблюдайте следующие рекомендации:

- Не снимайте клемму заземления со шнура питания. Заземление очень важно для обеспечения безопасности.
- Подключайте штепсель шнура питания в заземленную электрическую розетку, которая всегда легко доступна.
- Для отключения питания оборудования отсоедините шнур питания от источника питания.
- Не прокладывайте шнур питания там, где существует возможность его защемления. Обратите особое внимание на разъем, электрическую розетку и место выхода шнура из сервера.

## <span id="page-10-0"></span>Установка операционной системы

Данный сервер HP ProLiant не поставляется с носителем для подготовки к работе. Все необходимые для управления и установки микропрограммы и системное ПО предварительно загружены на сервер.

Для надлежащей работы на сервере должна быть установлена операционная система. Последнюю информацию о поддержке операционных систем можно найти на веб-сайте компании HP [\(http://www.hp.com/go/supportos\)](http://www.hp.com/go/supportos).

Для установки операционной системы на сервер используйте один из следующих способов:

• Intelligent Provisioning. Комплект iLO содержит инструмент Intelligent Provisioning для развертывания, обновления и подготовки встроенных систем к работе. Инструмент Intelligent Provisioning может настроить сервер и установить операционную систему.

Установка (локальная или удаленная) операционной системы на сервер с помощью инструмента Intelligent Provisioning:

- a. Подключите сетевой Ethernet-кабель к сетевому разъему сервера.
- b. Нажмите кнопку включения/режима ожидания.
- c. Во время самопроверки сервера при включении нажмите клавишу **F10**.
- d. Выполните первоначальную часть «**Preferences and Registration (Настройки и Регистрации)**» инструмента Intelligent Provisioning (см. страницу [20](#page-19-0)).
- e. На 1 начальном экране нажмите кнопку «**Configure and Install (Настройка и Установка)**».
- f. Для завершения установки следуйте инструкциям на экране. Для обновления микропрограммного обеспечения и системного программного обеспечения требуется подключение к Интернету.
- Удаленное развертывание установки. Для автоматического удаленного развертывания операционной системы используйте функцию развертывания сервера инструмента Insight Control.

Для получения дополнительного системного ПО и обновлений микропрограммного обеспечения загрузите пакет обновления HP Service Pack для серверов ProLiant с веб-сайта HP [\(http://www.hp.com/go/spp/download\)](http://www.hp.com/go/spp/download). Перед использованием сервера в первый раз необходимо обновить программное обеспечение и микропрограммы, за исключением случаев, когда установленное ПО или компоненты требуют старые версии. Дополнительные сведения см. в разделе «Поддержание актуального состояния системы» (на стр. [29](#page-28-0)).

Подробные сведения об использовании этих способов установки можно найти на веб-сайте компании HP [\(http://www.hp.com/go/ilo\)](http://www.hp.com/go/ilo).

# <span id="page-11-0"></span>Включение и выбор параметров загрузки в режиме загрузки UEFI

На серверах, которые работают в режиме загрузки UEFI, контроллер загрузки и порядок загрузки задаются автоматически.

- 1. Нажмите кнопку включения/режима ожидания.
- 2. Во время первоначальной загрузки:
	- $\circ$  Для изменения стандартных параметров конфигурации ROM сервера откройте экран системных инструментов UEFI, для чего на экране самопроверки сервера при включении нажмите клавишу **F9**. По умолчанию меню системных инструментов отображаются на английском языке.
	- $\circ$  Если изменение конфигурации сервера не требуется и можно приступать к установке системного программного обеспечения, нажмите клавишу **F10** для запуска инструмента Intelligent Provisioning.

Подробнее об автоматической конфигурации см. в документации UEFI на веб-сайте компании HP (ht[tp://www.hp.com/go/ProLiantUEFI/docs\)](http://www.hp.com/go/ProLiantUEFI/docs).

## <span id="page-11-1"></span>Регистрация сервера

Для получения более быстрого обслуживания и эффективной поддержки зарегистрируйте продукт на веб-сайте HP Product Registration [\(http://register.hp.com\)](http://register.hp.com/).

# <span id="page-12-0"></span>Технические характеристики

## <span id="page-12-1"></span>Условия эксплуатации

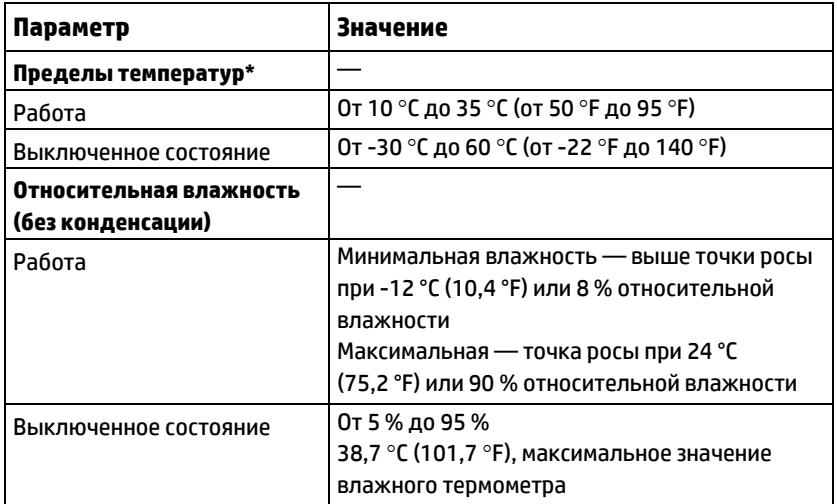

\* Все показатели температуры указаны для уровня моря. Пересчет по высотной отметке — 1,0 °C на 304,8 м (1,8 °F на 1000 футов) до 3 048 м (10 000 футов). Не подвергать воздействию прямых солнечных лучей. Максимальная скорость изменения температуры — 20 °C в час (36 °F в час). Верхний предел и скорость изменения могут ограничиваться установленным дополнительным оборудованием.

Для некоторых утвержденных конфигураций оборудования диапазон температур, поддерживаемый системой, расширен:

- От 5 °C до 10 °C (от 41 °F до 50 °F) и от 35 °C до 40 °C (от 95 °F до 104 °F) на уровне моря, пересчет по высотной отметке — 1,0 °C на каждые 175 м (1,8 °F на каждые 574 фута) выше 900 м (2 953 футов) до высоты 3 048 м (10 000 футов).
- От 40 °С до 45 °С (от 104 °F до 113 °F) на уровня моря, пересчет по высотной отметке 1,0 °C на каждые 125 м (1,8 °F на каждые 410 футов) выше 900 м (2 953 футов) до высоты 3 048 м (10 000 футов).

Утвержденные конфигурации оборудования для данной системы указаны на веб-сайте HP [\(http://www.hp.com/servers/ASHRAE\)](http://www.hp.com/servers/ASHRAE).

## <span id="page-12-2"></span>Механические характеристики

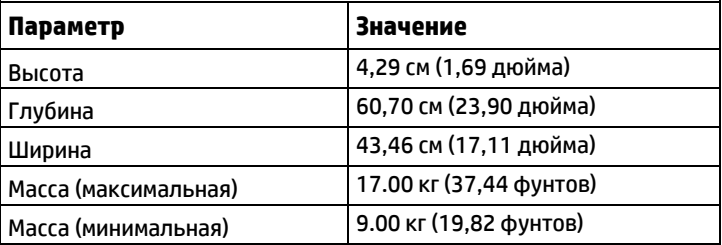

## <span id="page-13-0"></span>Характеристики блока питания

В зависимости от установленного дополнительного оборудования сервер может быть настроен на работу с одним из следующих источников питания:

- Блок питания HP 550 Вт (см. стр. [14](#page-13-1))
- Модуль питания переменного тока HP 800 Вт / 900 Вт Gold (см. стр. [14](#page-13-2))

Подробные технические характеристики блоков питания см. на веб-сайте HP [\(http://www.hp.com/go/proliant/powersupply\)](http://www.hp.com/go/proliant/powersupply).

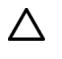

**ВНИМАНИЕ!** Перед включением сервера проверьте характеристики входного тока системы и источника питания.

### <span id="page-13-1"></span>Источник питания HP 550 Вт

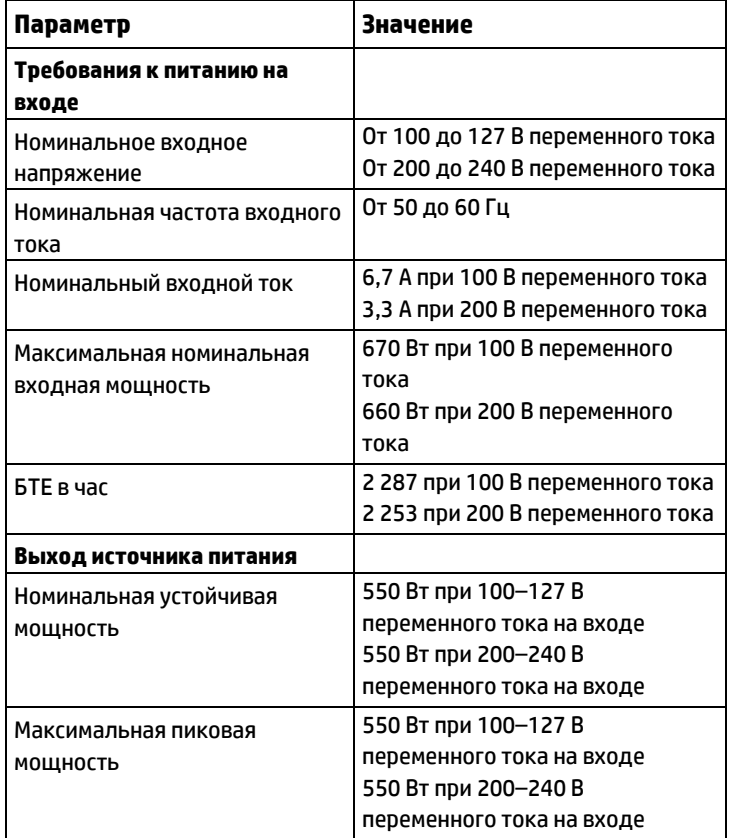

### <span id="page-13-2"></span>Модуль питания переменного тока HP 800 Вт / 900 Вт Gold

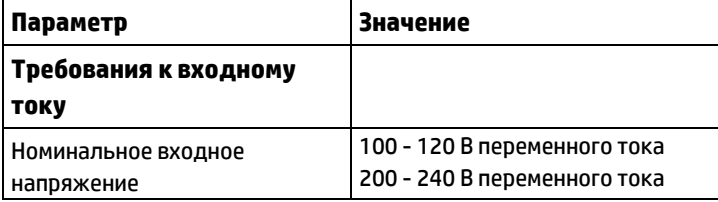

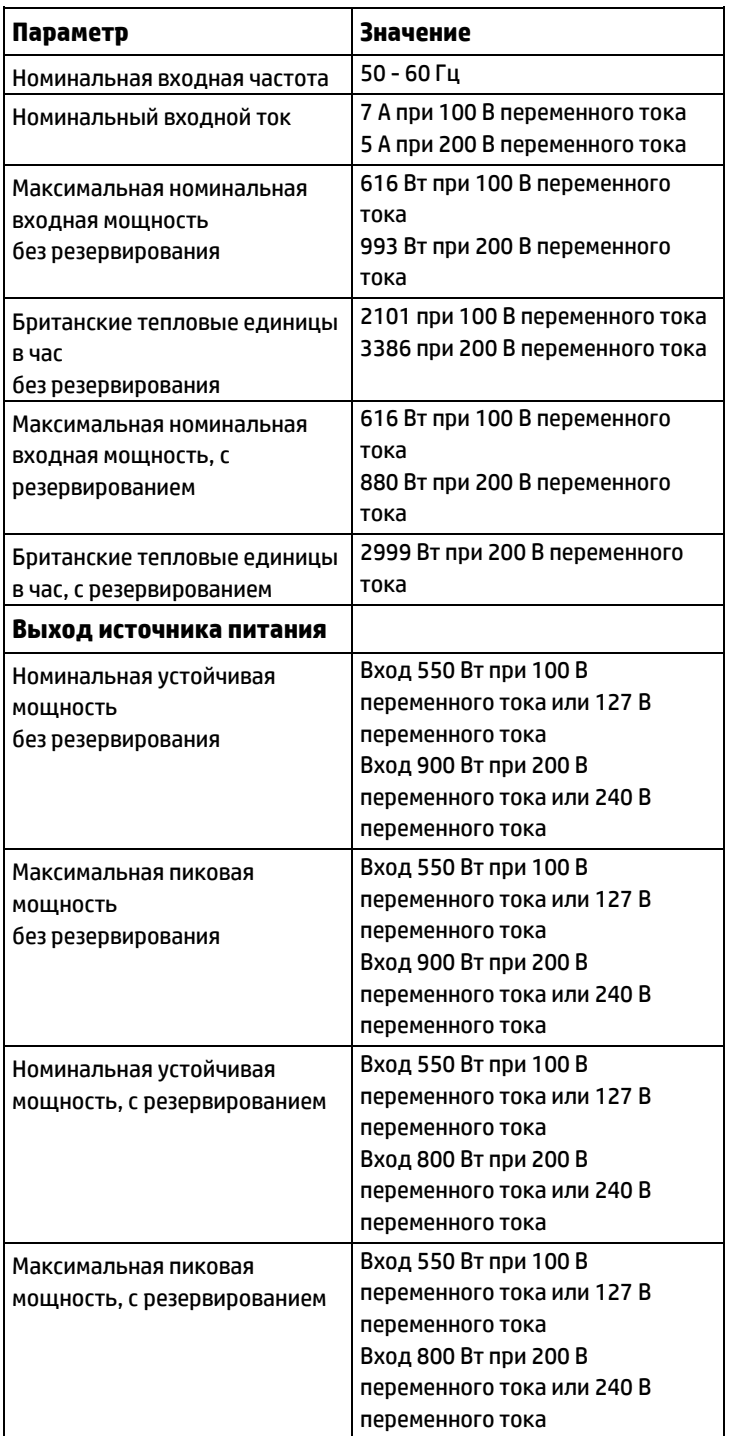

# <span id="page-15-0"></span>Программное обеспечение и инструменты конфигурации

## <span id="page-15-1"></span>Режим сервера

Программное обеспечение и инструменты конфигурации, представленные в этом разделе, могут работать в интерактивном режиме, автономном режиме или в обоих режимах.

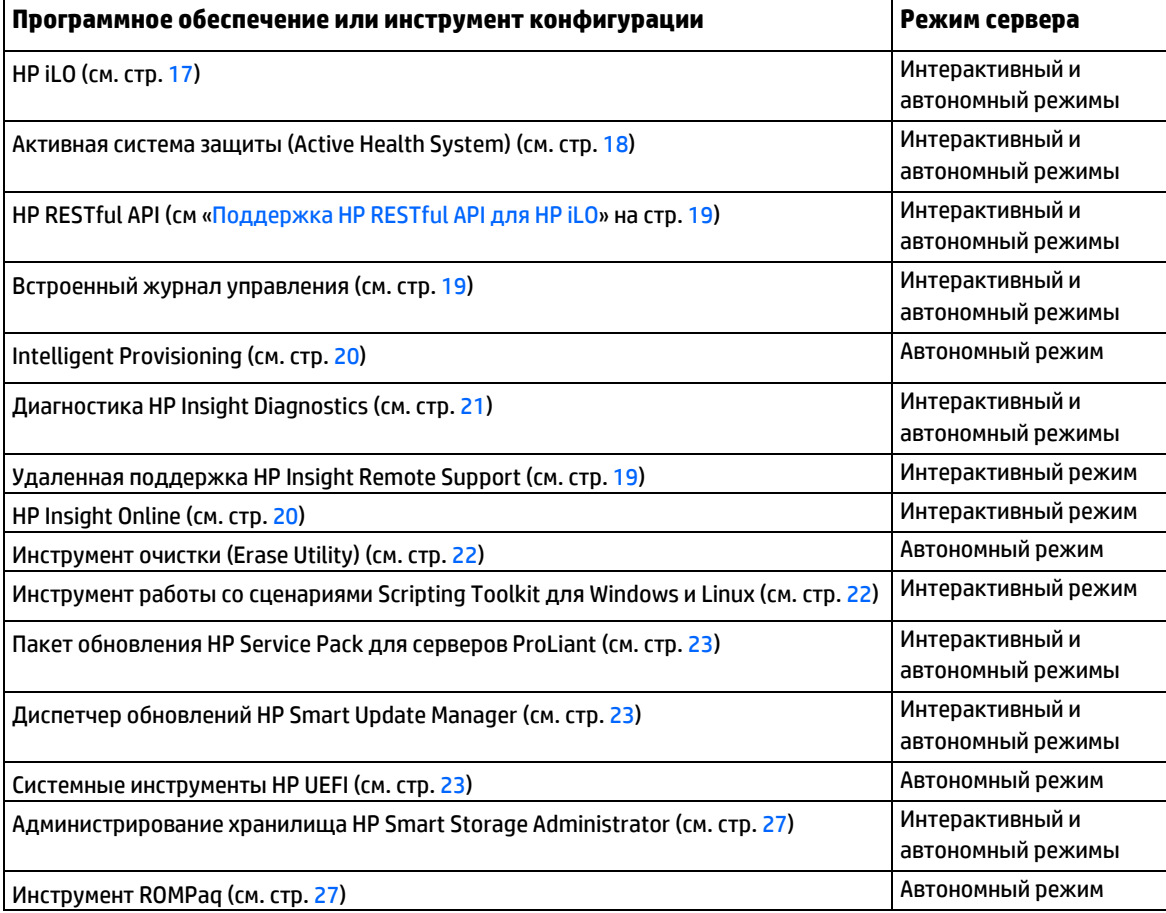

## <span id="page-15-2"></span>Краткие спецификации изделия

Дополнительные сведения о функциях, спецификациях, параметрах, конфигурациях и совместимости изделия см. в кратких спецификациях изделия на веб-сайте HP [\(http://www.hp.com/go/qs\)](http://www.hp.com/go/qs).

# <span id="page-16-0"></span>HP iLO

Подсистема HP iLO — это стандартный компонент серверов HP ProLiant, который упрощает первоначальную настройку сервера, мониторинг состояния сервера, оптимизацию электропитания и температурного режима, а также администрирование удаленного сервера. Подсистема HP iLO включает в себя интеллектуальный микропроцессор, защищенную память и выделенный сетевой интерфейс. Благодаря такой структуре HP iLO работает независимо от сервера и операционной системы.

HP iLO включает активную систему защиты (Active Health System) и управляет ею (см. стр. 18), а также функциями безагентного управления. Все основные внутренние подсистемы отслеживаются инструментами HP iLO. Если включить соответствующую функцию, оповещения SNMP будут отправляться непосредственно подсистемой HP iLO независимо от операционной системы и даже в том случае, если операционная система не установлена.

Встроенное программное обеспечение удаленной поддержки доступно на серверах HP ProLiant Gen8 и более поздних версий посредством подсистемы iLO 4, вне зависимости от ПО операционной системы и без необходимости установки агентов ОС на сервере.

HP iLO позволяет выполнять следующие действия:

- Получать доступ к высокопроизводительной, защищенной удаленной консоли, встроенной в сервер, из любой точки мира, если есть сетевое подключение к серверу.
- Использовать общую удаленную консоль .NET, встроенную в сервер, для совместной работы четырех администраторов сервера.
- Удаленно подключать к серверу высокопроизводительные виртуальные носители.  $\bullet$
- Осуществлять безопасный удаленный контроль состояния питания управляемого сервера.  $\bullet$
- Реализовать безагентное управление с помощью оповещений SNMP от подсистемы HP iLO, не зависящее от состояния сервера.
- $\bullet$ Загрузить журнал активной системы защиты.
- Зарегистрироваться в удаленной поддержке HP Insight Remote Support.
- Использовать iLO Federation для управления несколькими серверами из одной системы через веб-интерфейс iLO.
- Использовать виртуальные источники питания и виртуальные носители из графического  $\bullet$ интерфейса, интерфейса командной строки и набора создания сценариев iLO для многих задач, включая автоматизацию развертывания и подготовку к работе.
- Управлять подсистемой iLO с помощью средства удаленного управления.  $\bullet$

Для получения дополнительной информации о функциях подсистемы HP iLO см. документацию по HP iLO на веб-сайте HP (http://www.hp.com/go/ilo/docs).

Функциональность и компоненты оборудования и микропрограмм HP iLO 4, в том числе размер NAND и встроенный пользовательский раздел, зависят от модели сервера. Полный перечень поддерживаемых функций см. в кратких спецификациях HP iLO 4 на веб-сайте HP (http://h18000.www1.hp.com/products/quickspecs/14276 div/14276 div.pdf).

### <span id="page-17-0"></span>Активная система защиты

Активная система защиты HP Active Health System предоставляет следующие возможности:

- $\bullet$ Диагностические инструменты и анализаторы
- Непрерывный мониторинг для обеспечения повышенной устойчивости и сокращения времени  $\bullet$ простоя
- Развернутая история конфигурации
- Оповещения о состоянии и обслуживании  $\bullet$
- Простой экспорт и загрузки для нужд обслуживания и поддержки  $\bullet$

Активная система защиты НР контролирует и записывает изменения в конфигурации оборудования и системы сервера. Активная система защиты помогает в диагностике неполадок и позволяет быстрее находить решение для сбоев сервера.

Активная система защиты собирает следующие типы данных:

- Модель сервера
- Серийный номер  $\bullet$
- Модель и скорость процессора  $\bullet$
- $\bullet$ Емкость и скорость хранилища
- $\bullet$ Емкость и скорость памяти
- Микропрограммное обеспечение и BIOS

Активная система защиты НР не собирает информацию о действиях пользователя активной системы защиты, не собирает финансовые сведения, данные о клиентах, сотрудниках, партнерах и данные центра обработки данных, такие как IP-адреса, имена узлов, имена и пароли пользователей. Активная система защиты НР не анализирует и не изменяет системные данные операционной системы, полученные в результате работы журнала учета ошибок ПО сторонних производителей, — например, созданные или переданные посредством операционной системы материалы.

Собранные данные обрабатываются в соответствии с политикой конфиденциальности данных, установленной компанией НР. Для получения дополнительных сведений посетите веб-сайт компании HP (http://www.hp.com/go/privacy).

Активная система защиты в сочетании с системой мониторинга инструмента безагентного управления Agentless Management или передачей SNMP обеспечивает непрерывный мониторинг изменений в оборудовании и конфигурации, состояния системы и оповещений служб для различных компонентов сервера.

Службу безагентного управления Agentless Management Service можно получить в пакете SPP, который доступен для загрузки на веб-сайте HP (http://www.hp.com/go/spp/download). Журнал активной системы защиты можно вручную загрузить с помощью инструментов HP iLO или HP Intelligent Provisioning и отправить в компанию НР.

Для получения дополнительных сведений см. следующие документы:

- Руководство пользователя HP iLO на веб-сайте компании HP (http://www.hp.com/go/ilo/docs)  $\bullet$
- Руководство пользователя системы HP Intelligent Provisioning на веб-сайте HP (http://www.hp.com/go/intelligentprovisioning/docs)

## <span id="page-18-0"></span>Поддержка HP RESTful API для подсистемы HP iLO

Микропрограммное обеспечение HP iLO 4 версии 2.00 и более поздних версий включает в себя HP RESTful API. HP RESTful API — это интерфейс управления, который может использоваться инструментами управления сервером для выполнения настройки, инвентаризации и мониторинга серверов HP ProLiant посредством подсистемы iLO. Клиент REST отправляет операции HTTPS на веб-сервер iLO для получения (GET) и изменения (PATCH) данных в формате JSON и настройки поддерживаемых параметров подсистемы iLO и сервера — таких, как параметры UEFI BIOS.

HP iLO 4 поддерживает HP RESTful API на HP ProLiant Gen8 и более поздних серверах. Для получения дополнительной информации о системе HP RESTful API см. веб-сайт HP (http://www.hp.com/support/restfulinterface/docs).

### <span id="page-18-1"></span>Встроенный журнал управления (IML)

Журнал IML записывает сотни событий и хранит их в удобном для просмотра виде. Журнал IML отмечает каждое событие с интервалом в 1 минуту.

Просматривать записанные в журнал IML события можно несколькими способами, в том числе следующими:

- Используя HP SIM
- Используя системные инструменты HP UEFI (см. стр. 23)
- Используя встроенную оболочку UEFI (см. стр. 25)
- Используя средства просмотра журналов IML для конкретной операционной системы:
	- Windows IML Viewer  $\bullet$
	- Linux приложение IML Viewer Application  $\mathbf{o}$
- Используя веб-интерфейс HP iLO
- Используя инструменты диагностики HP Insight (см. стр. 21)

### <span id="page-18-2"></span>Удаленная поддержка HP Insight Remote Support

Компания НР настоятельно рекомендует зарегистрировать устройство для удаленной поддержки, что позволит улучшить обслуживание по гарантии компании HP, пакету услуг HP Care Pack и договору с компанией HP о технической поддержке. Инструмент удаленной поддержки HP Insight Remote Support дает возможность постоянного наблюдения за работой системы, что позволяет обеспечить максимальную надежность работы за счет средств интеллектуальной диагностики событий и автоматической защищенной передачи уведомлений об аппаратных событиях в компанию НР, которая быстро и точно разрабатывает решение, исходя из уровня обслуживания продукта. Уведомления могут отправляться уполномоченному торговому партнеру компании НР для технического обслуживания по месту установки, если эта функция настроена и доступна в вашей стране.

Для получения дополнительной информации посетите веб-сайт компании НР (http://www.hp.com/qo/insightremotesupport/docs), разделы удаленной поддержки HP Insight Remote Support и руководства по установке Insight Online для серверов ProLiant и шасси BladeSystem класса «с». Удаленная поддержка HP Insight Remote Support доступна как часть гарантийного обслуживания компании HP, пакета услуг HP Care Pack и договора с компанией HP о технической поддержке.

### Центральное подключение удаленной поддержки HP Insight Remote Support

При использовании встроенной функции удаленной поддержки на серверах HP ProLiant Gen8 и более поздних моделей, а также шасси HP BladeSystem класса «с», сервер и шасси можно зарегистрировать для связи с компанией HP с помощью централизованного инструмента обслуживания устройств (Hosting Device) удаленной поддержки HP Insight Remote Support в локальном окружении. Все сведения о конфигурации и службах передаются через это устройство. Эти сведения можно просмотреть с помощью локального пользовательского интерфейса удаленной поддержки HP Insight Remote Support или в браузере, используя HP Insight Online.

Дополнительные сведения см. в замечаниях к выпуску инструмента удаленной поддержки HP Insight Remote Support на веб-сайте компании HP (http://www.hp.com/go/insightremotesupport/docs).

#### Прямое подключение инструмента HP Insight Online

При использовании встроенной функции удаленной поддержки на серверах HP ProLiant Gen8 и более поздних моделей, а также шасси HP BladeSystem класса «с», сервер и шасси можно зарегистрировать для связи со службой HP Insight Online без необходимости установки централизованного инструмента обслуживания устройств (Hosting Device) удаленной поддержки HP Insight Remote Support в локальном окружении. Инструмент HP Insight Online будет основным интерфейсом для получения сведений по удаленной поддержке.

Для получения дополнительной информации см. документацию продукта на веб-сайте компании HP (http://www.hp.com/go/insightremotesupport/docs).

#### <span id="page-19-1"></span>**HP Insight Online**

HP Insight Online — это функция портала центра поддержки компании HP. Работая совместно с центральным подключением удаленной поддержки HP Insight Remote Support или прямым подключением HP Insight Online, этот инструмент автоматически собирает сведения о состоянии и ресурсах устройства, информацию о поддержке, а также данные договора и гарантийных условий и хранит их в персонализированной панели, доступной в любое время в любом месте. Панель упорядочивает данные по ИТ и обслуживанию, что помогает разобраться в этих сведениях и реагировать на них. Получив от вас отдельное разрешение, уполномоченный торговый партнер компании НР также сможет удаленно просматривать ваше ИТ-окружение с помощью инструмента HP Insight Online.

Дополнительные сведения об использовании инструмента HP Insight Online см. в Руководстве пользователя HP Insight Online на веб-сайте компании HP (http://www.hp.com/go/insightremotesupport/docs).

# <span id="page-19-0"></span>**Intelligent Provisioning**

Intelligent Provisioning — это средство развертывания одного сервера, встроенное в серверы HP ProLiant Gen8 и серверы более поздних моделей, которое упрощает настройку сервера HP ProLiant, обеспечивая надежное и согласованное развертывание конфигураций сервера HP ProLiant:

- Инструмент Intelligent Provisioning помогает в процессе установки ОС, подготавливая систему для установки в готовом для использования виде, а также для установки фирменных версий ПО компании НР для операционной системы и встраивания оптимизированного программного обеспечения для поддержки сервера HP ProLiant.
- Инструмент Intelligent Provisioning позволяет проводить обслуживание с помощью окна выполнения обслуживания (Perform Maintenance).

• Инструмент Intelligent Provisioning помогает в установке операционных систем Microsoft Windows, Red Hat, SUSE Linux и VMware . Сведения о поддержке конкретных ОС см. в *Замечаниях к выпуску HP Intelligent Provisioning* на веб-сайте компании HP [\(http://www.hp.com/go/intelligentprovisioning/docs\)](http://www.hp.com/go/intelligentprovisioning/docs).

Для получения дополнительной информации о программном обеспечении Intelligent Provisioning посетите веб-сайт компании HP [\(http://www.hp.com/go/intelligentprovisioning\)](http://www.hp.com/go/intelligentprovisioning). Для загрузки резервных носителей Intelligent Provisioning см. вкладку ресурсов (Resources) на веб-сайте компании HP [\(http://www.hp.com/go/ilo\)](http://www.hp.com/go/ilo). Пакеты обновления носителей и микропрограммного обеспечения можно найти на странице «HP Smart Update: Server Firmware and Driver Updates» на веб-сайте компании HP [\(http://www.hp.com/go/SmartUpdate\)](http://www.hp.com/go/SmartUpdate).

### <span id="page-20-0"></span>Инструмент диагностики HP Insight Diagnostics

HP Insight Diagnostics — активное средство управления, которое работает и в автономной версии, и в интерактивной, и обеспечивает диагностику и устранение неполадок для помощи администраторам отдела ИТ, которые проверяют установки серверов, устраняют неполадки и выполняют проверку ремонта.

Автономная версия инструмента диагностики HP Insight Diagnostics позволяет выполнять глубокое тестирование системы и компонентов, когда ОС не запущена. Чтобы запустить этот инструмент, загрузите сервер с использованием Intelligent Provisioning (см. стр. [20](#page-19-0)).

Интерактивная версия инструмента диагностики HP Insight Diagnostics — веб-приложение, которое собирает сведения о конфигурации системы и другие сопутствующие данные, необходимые для эффективного управления сервером. Есть версии для ОС Microsoft Windows и Linux. Инструмент помогает обеспечивать правильную работу системы.

Получить дополнительные сведения об инструменте и загрузить его можно на веб-сайте компании HP [\(http://www.hp.com/servers/diags\)](http://www.hp.com/servers/diags). Интерактивная версия инструмента диагностики HP Insight Diagnostics также доступна в пакете SPP ([«Пакет обновления HP Service Pack для серверов ProLiant»](#page-22-0), стр. [23](#page-22-0)).

#### Функция проведения опроса в инструменте диагностики HP Insight Diagnostics

Инструмент диагностики HP Insight Diagnostics (см. стр. [21](#page-20-0)) имеет функцию опроса, которая собирает важные сведения о состоянии оборудования и программного обеспечения на серверах ProLiant.

Эта функция поддерживает операционные системы, поддерживаемые сервером. Список операционных систем, поддерживаемых сервером, см. на веб-сайте компании HP [\(http://www.hp.com/go/supportos\)](http://www.hp.com/go/supportos).

Если между интервалами сбора данных происходит значительное изменение, функция опроса отмечает предыдущие данные и перезаписывает файлы данных опроса в соответствии с последним изменением конфигурации.

Функция опроса устанавливается при каждой установке инструмента HP Insight Diagnostics посредством функционала Intelligent Provisioning HP, а также с помощью пакета SPP ([«Пакет обновления HP Service](#page-22-0)  [Pack для серверов ProLiant»](#page-22-0), стр. [23](#page-22-0)).

## <span id="page-21-0"></span>Инструмент очистки (Erase Utility)

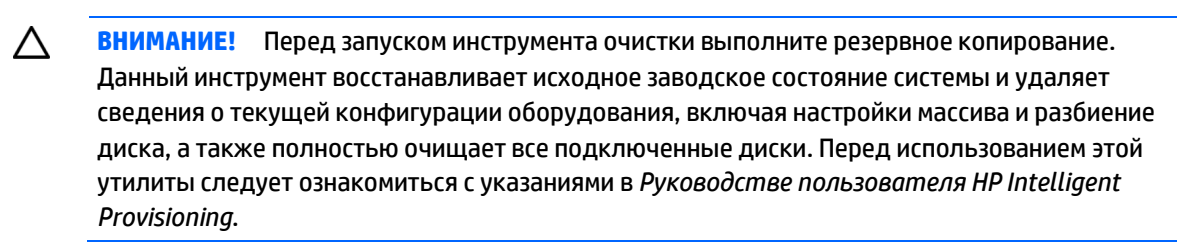

Инструмент очистки используется для очистки дисков и журналов активной защиты системы, а также для сброса параметров системных инструментов UEFI. Запускать инструмент очистки следует для очистки системы по следующим причинам:

- Необходимо установить новую операционную систему на сервер с существующей операционной системой.
- Обнаружена ошибка при выполнении действий по установке установленной производителем операционной системы.

Чтобы открыть инструмент очистки, щелкните значок Perform Maintenance на главном экране Intelligent Provisioning, а затем выберите Erase (Очистить).

Дополнительные сведения об использовании инструмента очистки см. в Руководстве пользователя HP Intelligent Provisioning на веб-сайте HP (http://www.hp.com/go/intelligentprovisioning/docs).

# <span id="page-21-1"></span>Набор разработки сценариев Scripting Toolkit для ОС **Windows и Linux**

Набор разработки сценариев Scripting Toolkit для ОС Windows и Linux — средство для помощи в развертывании сервера, осуществляющее автоматизированную установку при развертывании большого количества серверов. Набор разработки сценариев предназначен для поддержки серверов ProLiant BL, ML, DL и SL. Данный набор включает в себя модульный набор инструментов и важную документацию, в которой описано, как применять эти инструменты для организации автоматического процесса развертывания сервера.

Набор разработки сценариев Scripting Toolkit дает возможность гибкого создания сценариев стандартной настройки серверов. Эти сценарии используются для автоматизации многих действий, осуществляемых вручную при настройке сервера. Процесс автоматической конфигурации сервера сокращает время каждого развертывания, что позволяет масштабировать быстрое развертывание большого количества серверов.

Получить дополнительные сведения о наборе разработки сценариев Scripting Toolkit и загрузить его можно на веб-сайте компании HP (http://www.hp.com/go/ProLiant/STK).

# <span id="page-22-0"></span>Пакет обновления HP Service Pack для серверов ProLiant

SPP — многофункциональное системное программное обеспечение (драйверы и микропрограммы), которое поставляется как один пакет вместе с основными выпусками серверов. Это решение использует HP SUM как средство развертывания и проверки систем на всех поддерживаемых серверах HP ProLiant, включая HP ProLiant Gen8 и более поздние версии серверов.

Пакет SPP может использоваться в интерактивном режиме на установленных ОС Windows и Linux или в автономном режиме, когда сервер загружает операционную систему с предоставленного файла ISO, что позволяет автоматически обновлять сервер без участия пользователя — или обновлять в интерактивном режиме.

Для получения дополнительных сведений или загрузки пакета SPP см. одну из следующих страниц на веб-сайте компании HP:

- Страница загрузки пакета обновления HP Service Pack для серверов ProLiant [\(http://www.hp.com/go/spp\)](http://www.hp.com/go/spp).
- HP Smart Update: страница обновлений микропрограмм и драйверов для серверов [\(http://www.hp.com/go/SmartUpdate\)](http://www.hp.com/go/SmartUpdate).

### <span id="page-22-1"></span>HP Smart Update Manager

Диспетчер обновлений HP SUM используется для установки и обновления микропрограмм, драйверов и системного программного обеспечения на серверах HP ProLiant. HP SUM позволяет работать через графический интерфейс и командную строку с возможностью добавления сценариев для развертывания системного программного обеспечения системы на одном сервере или от одного ко многим серверам HP ProLiant, а также на сетевых целях, таких как iLO, OA, VC Ethernet и оптоволоконные модули.

Для получения дополнительной информации о диспетчере HP SUM см. страницу продукта на веб-сайте компании HP [\(http://www.hp.com/go/hpsum\)](http://www.hp.com/go/hpsum).

Чтобы загрузить HP SUM, перейдите на веб-сайт компании HP [\(http://www.hp.com/go/hpsum/download\)](http://www.hp.com/go/hpsum/download).

Для доступа к *Руководству пользователя HP Smart Update Manager*, см. страницу Информационной библиотеки HP SUM [\(http://www.hp.com/go/hpsum/documentation\)](http://www.hp.com/go/hpsum/documentation).

## <span id="page-22-2"></span>Системные инструменты HP UEFI

Системные инструменты HP UEFI встроены в системное ПЗУ (ROM). Системные инструменты UEFI позволяют выполнять широкий спектр действий по конфигурации, в том числе следующие:

- Конфигурация системных устройств и установленного дополнительного оборудования.
- Включение и отключение функций системы.
- Отображение информации о системе.
- Выбор основного контроллера загрузки.
- Настройка параметров памяти.
- Выбор языка.

Запуск других сред предварительной загрузки, таких как встроенная оболочка UEFI Shell и Intelligent Provisioning.

Для получения дополнительной информации о системных инструментах HP UEFI см. Руководство пользователя системных инструментов HP UEFI для серверов HP ProLiant Gen9 на веб-сайте HP (http://www.hp.com/go/ProLiantUEFI/docs).

Для доступа к интерактивной справке для мобильных устройств по системным инструментам UEFI и оболочке UEFI Shell отсканируйте QR-код, расположенный в нижней части экрана. На экране справки нажмите клавишу F1.

### <span id="page-23-0"></span>Использование системных инструментов HP UEFI

Для использования системных инструментов понадобятся следующие клавиши.

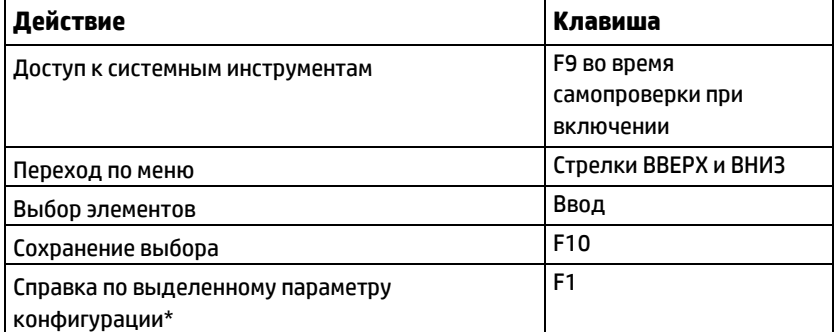

\* Для доступа к интерактивной справке по системным инструментам UEFI и оболочке UEFI Shell отсканируйте QR-код.

Параметры конфигурации по умолчанию применяются к серверу в следующих случаях:

- При первом включении системы
- После восстановления значений по умолчанию

Параметры конфигурации по умолчанию достаточны для обычной работы с сервером; однако при необходимости их можно изменить. При каждом включении питания системы отображается запрос на вход в системные инструменты.

### <span id="page-23-1"></span>Гибкое управление загрузкой

Эта функция позволяет выполнять следующие действия:

- Добавлять варианты загрузки
	- о Просмотрите файловую систему FAT16 или FAT32.
	- Выберите приложение UEFI X64 с расширением .ЕFI для добавления в качестве нового варианта загрузки UEFI — например, загрузчика ОС или другого приложения UEFI.

Новый вариант загрузки будет добавлен к списку загрузки. При выборе файла будет предложено ввести описание варианта загрузки (который будет отображаться в меню загрузки), а также необходимые данные, передаваемые приложению .ЕFI.

Загрузки в меню системных инструментов

Ближе к окончанию процесса загрузки появится экран вариантов загрузки. Этот экран отображается несколько секунд, после чего система пытается выполнить загрузку с поддерживаемого загрузочного устройства. В это время можно открыть системные инструменты, нажав клавишу F9.

- Выбор поддерживаемого режима: старый режим загрузки BIOS или режим загрузки UEFI.
	- $\mathbb{Z}$ **ВАЖНО:** Если параметры режима загрузки по умолчанию отличаются от указанных пользователем, система может не загрузить установку ОС, если значения по умолчанию будут восстановлены. Чтобы избежать этого, используйте функцию пользовательских параметров по умолчанию (User Defined Defaults) в меню системных инструментов UEFI для переопределения заводских параметров по умолчанию.

Для получения дополнительной информации см. *Руководство пользователя системных инструментов HP UEFI для серверов HP ProLiant Gen9* на веб-сайте HP [\(http://www.hp.com/go/ProLiantUEFI/docs\)](http://www.hp.com/go/ProLiantUEFI/docs).

### <span id="page-24-0"></span>Восстановление и настройка параметров конфигурации

Все параметры конфигурации можно сбросить к заводским значениям по умолчанию или восстановить параметры конфигурации системы по умолчанию, которые используются вместо заводских параметров по умолчанию.

Можно также при необходимости настроить параметры по умолчанию, а затем сохранить конфигурацию как пользовательскую конфигурацию по умолчанию. Когда система загружает параметры по умолчанию, она использует пользовательские параметры по умолчанию вместо заводских параметров.

### <span id="page-24-1"></span>Конфигурация безопасной загрузки (Secure Boot)

Функция безопасной загрузки входит в спецификации UEFI, на которых основана реализация UEFI в системе HP. Безопасная загрузка полностью реализуется в системе BIOS и не требует специального оборудования. Эта функция проверяет цифровые подписи каждого компонента, который запускается во время загрузки, согласно утвержденному набору доверенных сертификатов, встроенных в UEFI BIOS. Функция безопасной загрузки проверяет подлинность ПО следующих компонентов в процессе загрузки:

- Драйверы UEFI, загруженные с карт PCIe
- Драйверы UEFI, загруженные с запоминающих устройств
- Приложения предварительной загрузки для оболочки UEFI
- Загрузчики ОС UEFI

После включения данной функции, во время процесса загрузки будут выполняться только компоненты микропрограммного обеспечения и операционные системы, загрузчики которых имеют соответствующую цифровую подпись. При включенном режиме безопасной загрузки загружаться могут только операционные системы, которые поддерживают безопасную загрузку и имеют загрузчик EFI, подписанный одним из авторизованных ключей. Для получения дополнительной информации о поддерживаемых операционных системах см. раздел *Замечания к выпуску системных инструментов и оболочки HP UEFI* на веб-сайте HP [\(http://www.hp.com/go/ProLiantUEFI/docs\)](http://www.hp.com/go/ProLiantUEFI/docs).

Физически присутствующий пользователь может выбрать сертификаты, встроенные в UEFI BIOS, добавляя и удаляя собственные сертификаты.

### <span id="page-24-2"></span>Встроенная оболочка UEFI

Система BIOS всех серверов HP ProLiant Gen9 включает в себя встроенную в ПЗУ оболочку UEFI Shell. Среда UEFI Shell предоставляет API, командную строку и набор интерфейсов командной строки, которые позволяют писать сценарии, выполнять операции с файлами и получать доступ к информации о системе. Эти функции расширяют возможности системных инструментов UEFI.

Для получения дополнительных сведений см. следующие документы:

- *Руководство пользователя оболочки HP UEFI Shell для серверов HP ProLiant Gen9* на веб-сайте компании HP [\(http://www.hp.com/go/ProLiantUEFI/docs\)](http://www.hp.com/go/ProLiantUEFI/docs)
- *Характеристики оболочки UEFI Shell* на веб-сайте UEFI [\(http://www.uefi.org/specifications\)](http://www.uefi.org/specifications)

### <span id="page-25-0"></span>Функция встроенной диагностики

Система BIOS всех серверов HP ProLiant Gen9 включает в себя встроенную в ПЗУ функцию диагностики. Встроенная функция диагностики может запускать обширную диагностику оборудования сервера, включая процессоры, памяти, диски и другие компоненты сервера.

Для получения дополнительной информации о встроенной функции диагностики см. *Руководство пользователя системных инструментов HP UEFI для серверов HP ProLiant Gen9* на веб-сайте компании HP [\(http://www.hp.com/go/ProLiantUEFI/docs\)](http://www.hp.com/go/ProLiantUEFI/docs).

## <span id="page-25-1"></span>Поддержка HP RESTful API для UEFI

В серверах HP ProLiant Gen9 предусмотрена поддержка совместимого с UEFI системного BIOS, а также системных инструментов UEFI и встроенных окружений предварительной загрузки встроенной оболочки UEFI Shell. Серверы HP ProLiant Gen9 также поддерживают настройку параметров UEFI BIOS с помощью HP RESTful API — управляющего интерфейса, который может использоваться инструментами управления сервером для выполнения настройки, инвентаризации и мониторинга сервера HP ProLiant. Клиент REST использует операции HTTPS для настройки поддерживаемых параметров сервера, таких как параметры UEFI BIOS.

Для получения дополнительной информации об интерфейсе HP RESTful API и инструменте HP RESTful Interface Tool см. веб-сайт компании HP [\(http://www.hp.com/support/restfulinterface/docs\)](http://www.hp.com/support/restfulinterface/docs).

## <span id="page-25-2"></span>Повторный ввод серийного номера сервера и кода продукта

После замены системной платы необходимо повторно ввести серийный номер сервера и идентификатор продукта.

- 1. Во время последовательности загрузки сервера нажмите клавишу **F9** для доступа к системным инструментам UEFI.
- 2. Выберите **System Configuration (конфигурация системы)** > **BIOS/Platform Configuration (RBSU) (конфигурация системы BIOS и платформы)** > **Advanced Options (дополнительные параметры)** > **Advanced System ROM Options (дополнительные параметры системного ПЗУ)** > **Serial Number (серийный номер)**, а затем нажмите клавишу **Ввод**.
- 3. Введите серийный номер и нажмите клавишу **Ввод**. Появится следующее сообщение:

The serial number should only be modified by qualified service personnel. (Серийный номер должен изменяться квалифицированным сотрудником). This value should always match the serial number located on the chassis. (Это значение всегда должно соответствовать серийному номеру, указанному на корпусе).

- 4. Нажмите клавишу **Ввод**, чтобы убрать предупреждение.
- 5. Введите серийный номер и нажмите клавишу **Ввод**.
- 6. Выберите **Product ID (Идентификатор Продукта)**. Появится следующее сообщение с предупреждением:

Warning: The Product ID should ONLY be modified by qualified service personnel. (Предупреждение: Идентификатор продукта должен изменяться квалифицированным сотрудником). This value should always match the Product ID located on the chassis. (Это значение всегда должно соответствовать идентификатору продукта, указанному на корпусе).

- 7. Введите идентификатор продукта и нажмите клавишу Ввод.
- 8. Чтобы подтвердить выход из системных инструментов, нажмите клавишу F10. Сервер будет автоматически перезагружен.

## <span id="page-26-0"></span>Инструменты и функции

### <span id="page-26-1"></span>Администратор хранилища HP Smart Storage Administrator

HP SSA — средство конфигурации и управления для контроллеров HP Smart Array. Начиная с серверов HP ProLiant Gen8, вместо ACU используется HP SSA — с улучшенным графическим интерфейсом пользователя и дополнительным функционалом настройки.

Для HP SSA существуют три вида интерфейса: графический интерфейс пользователя HP SSA, интерфейс командной строки HP SSA CLI и сценарии HP SSA. Несмотря на то, что каждый интерфейс поддерживает задачи по настройке, некоторые дополнительные задачи доступны только в конкретном интерфейсе.

Некоторые функции HP SSA:

- Поддержка расширения емкости активного массива, увеличения объема логического диска, назначения активных запасных дисков и массивов RAID, изменение размера полосы данных
- $\bullet$ Настройка оптимальной конфигурации ненастроенной системы
- Функция диагностики и измерения износа SmartSSD (вкладка диагностики Diagnostics)
- Для поддерживаемых контроллеров доступ к дополнительным функциям.  $\bullet$

Дополнительные сведения об инструментарии HP SSA приведены на веб-сайте компании HP (http://www.hp.com/go/hpssa).

### <span id="page-26-2"></span>Служебная программа ROMPaq

Служебная программа ROMPад позволяет обновить микропрограммное обеспечение системы (BIOS). Чтобы обновить микропрограммное ПО, вставьте USB-ключ ROMPaq в доступный порт USB и загрузите систему. Кроме программы ROMPaq, для обновления системных микропрограмм в операционных системах Windows и Linux можно использовать компоненты интернет-обновления Online Flash Components.

Программа ROMPaq проверяет системы и позволяет выбрать одну из доступных версий микропрограммного обеспечения (если в наличии несколько).

Для получения дополнительной информации перейдите на веб-сайт компании HP (http://www.hp.com/go/hpsc) и щелкните ссылку Drivers, Software & Firmware (Драйверы, Программное Обеспечение и Микропрограммы). Затем введите название продукта в поле Find an HP product (Поиск Продукта HP) и щелкните Go (Перейти).

### <span id="page-27-0"></span>Автоматическое восстановление сервера

ASR — функция, которая вызывает перезапуск системы после серьезной ошибки операционной системы (например, синий экран, ABEND или тревога). Таймер автоматического восстановления системы — таймер ASR — запускается, когда загружается драйвер управления системой, также известный как драйвер контроля состояния системы. Если операционная система работает правильно, таймер периодически сбрасывается. В случае отказа операционной системы время ожидания таймера заканчивается и выполняется перезапуск сервера.

Система ASR повышает надежность работы сервера, перезагружая сервер спустя указанное время после зависания системы. Систему ASR можно отключить на главной странице управления системой (System Management Homepage) или с помощью системных инструментов UEFI.

### <span id="page-27-1"></span>Поддержка USB

Компания HP обеспечивает поддержку стандарта USB 2.0, стандарта USB 3.0 и поддержку USB прежних версий. Стандартная поддержка обеспечивается посредством ОС с помощью соответствующих драйверов устройств USB.

До загрузки ОС оборудование HP обеспечивает поддержку устройств USB 2.0 посредством поддержки USB прежних версий, которая по умолчанию включена в системном ПЗУ. Порты USB 3.0 не работают до загрузки ОС. Собственная ОС обеспечивает поддержку USB 3.0 посредством соответствующих драйверов xHCI

Поддержка USB прежних версий обеспечивает функциональные возможности USB в средах, где обычная поддержка USB не работает. В частности, HP обеспечивает поддержку USB прежних версий для следующих случаев:

- Самопроверка при загрузке системы
- Системные инструменты UEFI
- Оболочка предварительной загрузки UEFI
- DOS
- Рабочие среды, которые самостоятельно не обеспечивают поддержку USB

#### Функции внешнего интерфейса USB

Компания HP поддерживает внешний USB для локального подключения устройств USB в целях администрирования, конфигурирования и диагностики сервера.

В целях безопасности функциональность внешнего интерфейса USB можно отключить в настройках USB в системных инструментах UEFI.

### <span id="page-27-2"></span>Поддержка дублирующего ПЗУ (ROM)

Поддержка дублирующего ПЗУ позволяет безопасно обновлять и настраивать ПЗУ сервера. На сервере установлено одно ПЗУ, которое используется в качестве двух отдельных образов ПЗУ. В стандартной реализации одна сторона ПЗУ содержит текущую версию программы ПЗУ, а другая сторона ПЗУ содержит резервную копию.

**ПРИМЕЧАНИЕ:** Сервер поставляется с одинаковыми образами ПЗУ на обеих сторонах.

### Информация о безопасности

При записи системного ПЗУ ROMPaq перезаписывает резервное ПЗУ и сохраняет текущее ПЗУ в качестве резервного, позволяя легко переключаться на альтернативную версию ПЗУ в случае повреждения нового ПЗУ по каким-либо причинам. Эта функция защищает существующую версию ПЗУ даже в случае сбоя питания при записи ПЗУ.

## <span id="page-28-0"></span>Поддержание системы в актуальном состоянии

## <span id="page-28-1"></span>Драйверы

 $\mathbb{Z}$ 

ВАЖНО: Обязательно выполняйте резервное копирование перед установкой или обновлением драйверов устройств.

Сервер комплектуется новым оборудованием, которое может не поддерживаться драйверами на установочных носителях всех ОС.

При установке ОС, поддерживаемой инструментом Intelligent Provisioning, используйте Intelligent Provisioning (см. стр. 20) и его функцию настройки и установки ОС, которая позволяет установить ОС и последние поддерживаемые драйверы.

Если не использовать Intelligent Provisioning для установки ОС, могут потребоваться драйверы для некоторых компонентов нового оборудования. Эти драйверы, а также другие дополнительные драйверы, образы ПЗУ и полезное ПО можно загрузить как часть пакета SPP.

При установке драйверов из пакета SPP необходимо использовать самую новую из поддерживаемых сервером версию SPP. Чтобы убедиться, что сервер использует новейшую поддерживаемую версию, и получить дополнительные сведения о пакете SPP, см. веб-сайт компании HP (http://www.hp.com/go/spp/download).

Чтобы найти драйверы для конкретного сервера, перейдите на веб-сайт компании HP (http://www.hp.com/go/hpsc) и щелкните ссылку Drivers, Software & Firmware (Драйверы, Программное Обеспечение и Микропрограммы). Затем введите название продукта в поле Find an HP product (Поиск Продукта HP) и щелкните Go (Перейти).

### <span id="page-28-2"></span>Программное обеспечение и микропрограммы

Перед использованием сервера в первый раз следует обновить программное обеспечение и микропрограммы — кроме случаев, когда установленное ПО или компоненты требуют старую версию.

Для обновления системного ПО и микропрограмм используйте один из следующих источников:

- Загрузите пакет SPP («Пакет обновления HP Service Pack для серверов ProLiant», стр. 23) на странице загрузки HP Service Pack для серверов ProLiant (http://www.hp.com/go/spp).
- Загрузите конкретные драйверы, микропрограммное обеспечение или другие компоненты  $\bullet$ системного программного обеспечения на странице сервера в Центре поддержки HP (http://www.hp.com/go/hpsc).

### <span id="page-29-0"></span>Контроль версий

VCRM и VCA — веб-инструменты с функцией агентов управления Insight, которые используются средством HP SIM для планирования задач обновления ПО на всем предприятии.

- Система VCRM управляет хранилищем для SPP. Администраторы могут просматривать содержимое пакета SPP или настраивать VCRM на автоматическое обновление хранилища через Интернет до последних версий программного обеспечения и микропрограмм от компании НР.
- Инструмент VCA сравнивает установленные версии программного обеспечения на узле с версией обновлений в управляемом хранилище VCRM. Администраторы настраивают VCA на управляемое хранилище VCRM.

Для получения дополнительной информации об инструментах контроля версий см. Руководство пользователя диспетчера HP Systems Insight Manager, Руководство пользователя агента контроля версий HP Version Control Agent и Руководство пользователя хранилища HP Version Control Repository на веб-сайте компании HP (http://www.hp.com/go/hpsim).

## <span id="page-29-1"></span>Поддержка операционных систем и ПО виртуализации для **CEDBEDOB HP ProLiant**

Информацию о конкретных версиях поддерживаемой операционной системы см. на веб-сайте компании HP (http://www.hp.com/go/ossupport).

## <span id="page-29-2"></span>Портфель услуг HP Technology Service

Попробуйте технологии НР и новый подход к информационному обеспечению. Портфель услуг HP Technology Service обеспечивает надежность и снижает риски, что помогает организовать гибкую и устойчивую информационную инфраструктуру.

Воспользуйтесь нашим опытом разработки в области частных и гибридных облачных вычислений, «больших данных» и обеспечения мобильности, улучшения инфраструктуры ЦОД и оптимизации использования современных серверов, хранилищ и сетевых технологий. Для получения дополнительных сведений посетите веб-сайт компании HP (http://www.hp.com/services/consulting).

Наши предложения по технической поддержке и обслуживанию распространяются на серверы НР, устройства хранения данных и сетевое оборудование, их программное обеспечение, а также на основные используемые в отрасли стандартные операционные системы. Мы работаем на предотвращение проблем. Множественные варианты как охвата оборудования и программного обеспечения, так и времени отклика нашей технической поддержки позволяют ускорить устранение неполадок, уменьшить незапланированные перерывы и освободить ваших сотрудников для более важных задач. Для получения дополнительных сведений посетите веб-сайт компании HP (http://www.hp.com/services/support).

Воспользуйтесь нашими знаниями, опытом, инновациями и услугами мирового уровня, чтобы добиться лучших результатов. Оптимизируйте свою работу, используя новые способы доступа и применения технологий, и вы обязательно добьетесь успеха.

### <span id="page-30-0"></span>Изменение управления и профилактические уведомления

Компания HP предлагает услугу изменения управления и профилактических уведомлений для оповещения пользователей в срок от 30 до 60 дней о предстоящих изменениях в оборудовании и программном обеспечении коммерческих продуктов компании HP.

Для получения дополнительных сведений посетите веб-сайт компании HP [\(http://www.hp.com/go/pcn\)](http://www.hp.com/go/pcn).

## <span id="page-31-0"></span>Сведения о соответствии нормам

# <span id="page-31-1"></span>Информация о безопасности и соблюдении стандартов

Информация о безопасности, защите окружающей среды и соблюдении нормативных требований доступна в документе *Safety and Compliance Information for Server, Storage, Power, Networking, and Rack Products (Информация о безопасности и соблюдении стандартов для серверов, продуктов хранения, питания, сетевых продуктов и стоек)*, расположенном на веб-сайте HP [\(http://www.hp.com/support/Safety](http://www.hp.com/support/Safety-Compliance-EnterpriseProducts)-Compliance-EnterpriseProducts).

## <span id="page-31-2"></span>Маркировка для Беларуси, Казахстана и России

#### **Производитель**

Hewlett-Packard Company, Address: 3000 Hanover Street, Palo Alto, California 94304, U.S.

#### **Информация о местном представителе (Россия)**

• HP Россия

ЗАО "Хьюлет-Паккард А.О.", 125171, Россия, г. Москва, Ленинградское шоссе, 16А, стр.3, тел/факс: +7 (495) 797 35 00, +7 (495) 287 89 05

• HP Беларусь

ИООО «Хьюлет-Паккард Бел», 220030, Беларусь, г. Минск, ул. Интернациональная, 36-1, офис 722-723, тел.: +375 (17) 392 28 18, факс: +375 (17) 392 28 21

• HP Казахстан

ТОО «Хьюлетт-Паккард (К), 050040, Казахстан, г. Алматы, Бостандыкский район, ул. Тимирязева, 28В, 1 этаж, тел./факс: +7 (727) 355 35 50, +7 (727) 355 35 51

#### **Информация о местном представителе (Казахстан)**

ЖШС «Хьюлетт-Паккард (К)», Қазақстан, Алматы қ., Бостандық ауданы, Тимирязев к-сі, 28В, тел./факс: +7 (727) 355 35 50, +7 (727) 355 35 51

#### **Дата изготовления**

Дата изготовления определяется по серийному номеру (формат серийного номера HP для данного продукта):

CCSYWWZZZZ

Правильные форматы даты:

- УWW, где У указывает год в текущей декаде, начиная с 2000 г. Например 238: 2 2002 г., 38 неделя, которая включает 9 сентября. Кроме того, 2010 обозначается цифрой 0, 2011 — 1, 2012 — 2, 2013 — 3 и т.д.
- *YYWW, где YY* год, начиная с 2000 года. Например 0238: 02 2002 г., 38 неделя, которая включает 9 сентября.